## **Visualization and interaction system help document**

In this help section, the discussion is on the visual parts of the system used for visualization and interaction approaches for visual analysis of the input datasets against time-series.

The main view of the visualization tool has two sidebars; left and right sidebars. The left sidebar show Home, Baseline data, Present Stations (These are Tanzania regions specific data) and help as presented in Figure 1 and Figure 2.

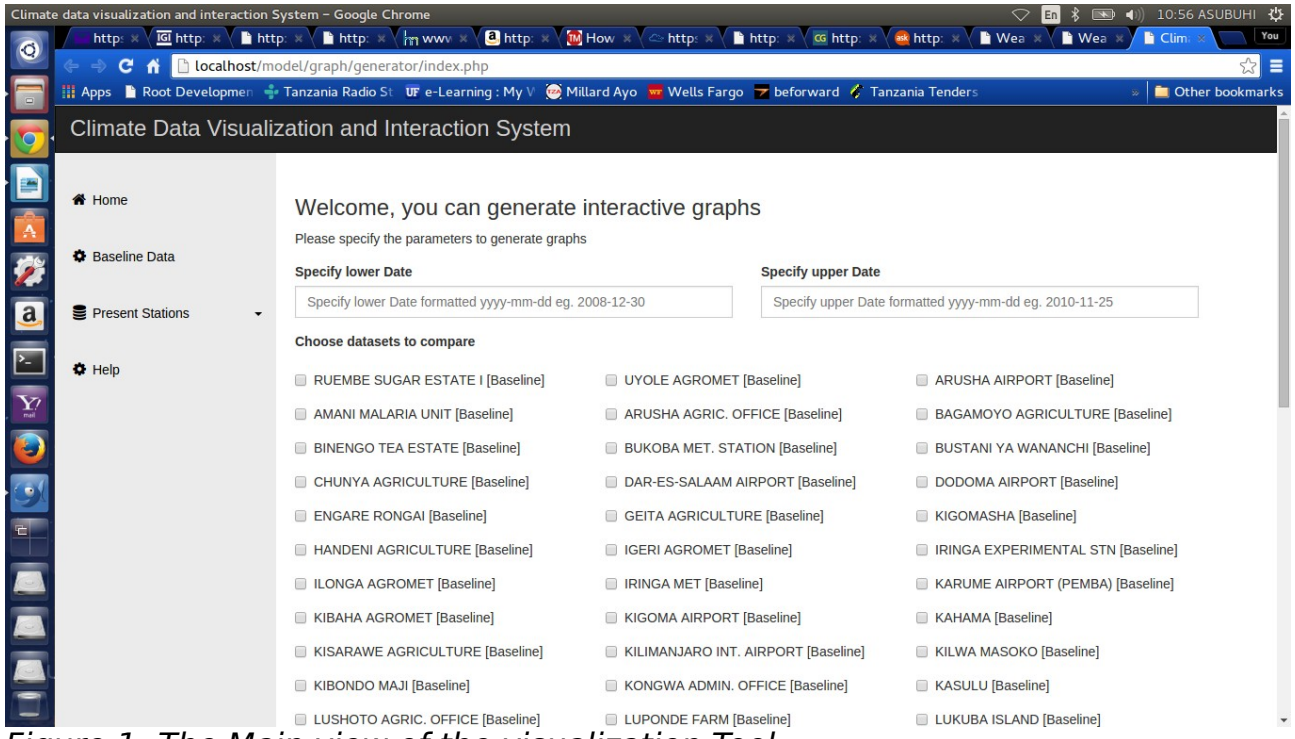

Figure 1: The Main view of the visualization Tool

read from the climate database. The user is able to choose the dates desired to be generated by this tool.

The user can then choose desired dates and places for comparison as in figure 3, Figure 4 and Figure 5. The date panel allows user to go back years using << or monthly using < and also g forward by using the opposite signs.

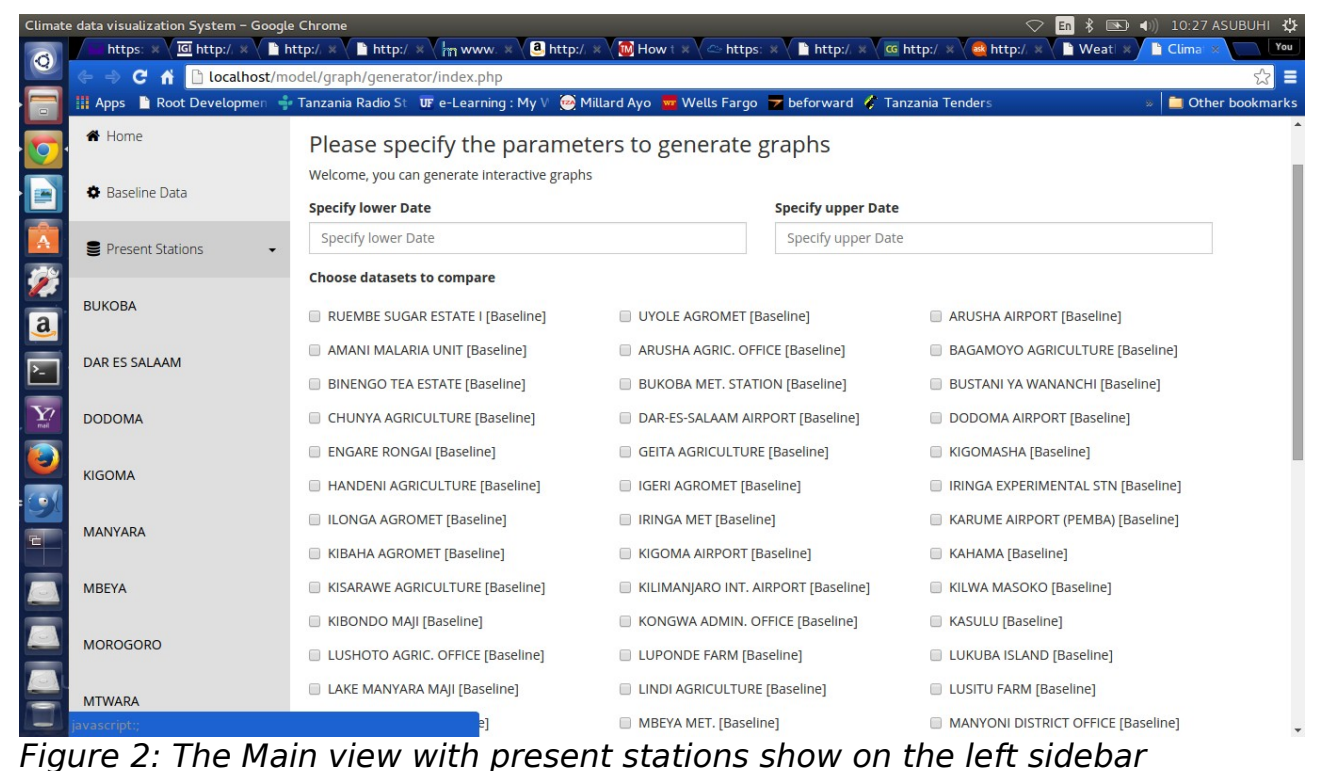

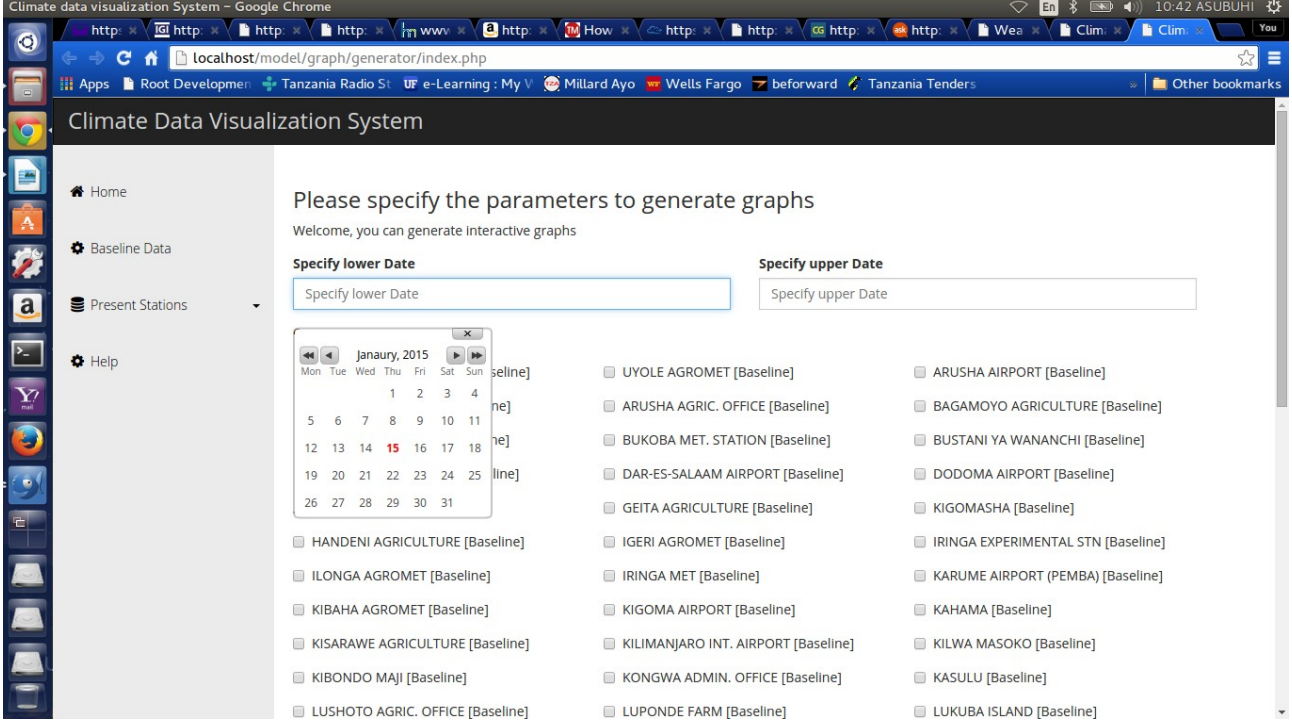

Figure 3: The desired dates and places choose by the user

|              | ECAW Database visualization tool - Google Chrome |                                                                                                    |                                      |                                 | $\left  \right $ 6:39 ALASIRI $\left  \right $<br>$\rightarrow$<br>En |  |  |  |
|--------------|--------------------------------------------------|----------------------------------------------------------------------------------------------------|--------------------------------------|---------------------------------|-----------------------------------------------------------------------|--|--|--|
| $\bullet$    | ijcir.mak.ac.u ×<br>$(2$ unread) - $*$           | <b>E</b> ECAW Datab x<br>F Facebook                                                                                  | <b>m</b> Miss BumBur X               | 8 amputate - C x B Mwanaume r x | 8 Diphallia - Ge x B SUASIS Logir x                                   |  |  |  |
|              | $\mathbf{C}$<br>ñ                                | I bcalhost/model/graph/dashboard/index.php                                                                           |                                      |                                 | $\otimes$ $\blacksquare$                                              |  |  |  |
| F            | <b>E</b> Apps                                    | Root Developmen - Tanzania Radio St UF e-Learning : My V & Millard Ayo ww Wells Fargo > beforward < Tanzania Tenders |                                      |                                 | <b>C</b> Other bookmarks                                              |  |  |  |
| lo           | <b>MBY</b>                                       | <b>KISARAWE AGRICULTURE</b>                                                                                          | <b>KILIMANJARO INT. AIRPORT</b>      | <b>KILWA MASOKO</b>             | <b>KIBONDO MAII</b>                                                   |  |  |  |
|              |                                                  | KONGWA ADMIN, OFFICE                                                                                                 | <b>KASULU</b>                        | LUSHOTO AGRIC, OFFICE           | <b>LUPONDE FARM</b>                                                   |  |  |  |
| 日本党团         | <b>MOROGORO</b>                                  | <b>LUKUBA ISLAND</b>                                                                                                 | <b>Z</b> LAKE MANYARA MAJI           | <b>LINDI AGRICULTURE</b>        | <b>LUSITU FARM</b>                                                    |  |  |  |
|              |                                                  | MAHENGE MET.                                                                                                    | <b>√ MBEYA MET.</b>                  | <b>MANYONI DISTRICT OFFICE</b>  | MAFINGA BOMANI                                                        |  |  |  |
|              | <b>MTWARA</b>                                    | MPANDA BOMA                                                                                                    | <b>MOROGORO MET. STATION</b>         | MPWAPWA RESEARCH                | <b>MTERA</b>                                                          |  |  |  |
|              | <b>MUSOMA</b>                                    |                                                                                                    |                                      | <b>STATION</b>                  | MUGUMU PRIMARY SCHOOL                                                 |  |  |  |
|              |                                                  | <b>MTWARA AIRPORT</b>                                                                                                | MUSOMA MET.                          | MWANZA AIRFIELD                 | <b>NAURURU</b>                                                        |  |  |  |
| $\mathbb{E}$ | <b>SAME</b>                                      | NEWALA AGRICULTURE                                                                                                   | <b>NGUDU</b>                         | NYUMBA YA MUNGU                 | NAMANYERE-NKANSI                                                      |  |  |  |
|              |                                                  | NYANZA SALT MINES NO. 1                                                                                              | NZEGA                                | <b>CLMOTONYI FOREST STATION</b> | RUBONDO ISLAND                                                        |  |  |  |
|              | <b>SONGEA</b>                                    | RUBYA SEMINARY                                                                                                    | SAME MET. STATION                    | SINGIDA DISTRICT OFFICE         | SHINYANGA MET                                                         |  |  |  |
|              | <b>TABORA</b>                                    | SINGIDA DISTRICT OFFICE                                                                                              | SONGEA AIRFIELD                      | SUMBAWANGA AGRIC, STN.          | <b>TANGA AIRPORT</b>                                                  |  |  |  |
|              |                                                  | <b>THEMI ESTATE</b>                                                                                                  | <b>TABORA MET. STATION</b>           | TUKUYU AGRICULTURE              | UKIRIGURU AGROMET                                                     |  |  |  |
|              | <b>TZWA</b>                                      | URAMBO FARM NO. 10                                                                                                   | USA RIVER VETERNARY                  | ZANZIBAR (KISAUNI) AIRPORT      |                                                                       |  |  |  |
|              |                                                  | <b>Choose Weather data to display</b>                                                                                |                                      |                                 |                                                                       |  |  |  |
| N N N        |                                                  | © Solar Radiation © Maximum Temperature © Minimum Temperature © Rainfall © Relative Humidity © Wind © Dew Point      |                                      |                                 |                                                                       |  |  |  |
|              |                                                  |                                                                                                    |                                      |                                 |                                                                       |  |  |  |
|              |                                                  | Generate Graph<br>Reset                                                                                              |                                      |                                 |                                                                       |  |  |  |
|              |                                                  |                                                                                                    |                                      |                                 |                                                                       |  |  |  |
|              |                                                  |                                                                                                    | Copyright © 2014 Designed by Kadeghe |                                 |                                                                       |  |  |  |

Figure 4: The user specifies the weather data type to be generated

| $\left  \right $ 6:45 ALASIRI $\left  \right $<br>ECAW Database visualization tool - Google Chrome<br>îı<br>$\overline{\mathbf{r}}$<br>En |                                                                                                    |                                 |                                |                                   |  |  |  |  |
|----------------------------------------------------------------------------------------------------|----------------------------------------------------------------------------------------------------|---------------------------------|--------------------------------|-----------------------------------|--|--|--|--|
| $(2$ unread) - $\times$<br>$\bullet$                                                                                                    | <b>h</b> ijcir.mak.ac.u $\mathbb{X}$ <b>h</b> ECAW Datat $\mathbb{X}$ <b>f</b> (1) Facebook $\mathbb{X}$ <b>H</b> Miss BumBur $\mathbb{X}$ <b>S</b> amputate - C $\mathbb{X}$ <b>MI Mushaume</b> r $\mathbb{X}$ |                                 |                                | SUASIS Logir<br>8 Diphallia - Gex |  |  |  |  |
| $\mathbf{C}$<br>₩                                                                                                    | localhost/model/graph/dashboard/index.php                                                                                                    |                                 |                                | Ξ<br>$\approx$<br>Other bookmarks |  |  |  |  |
| $\overline{\phantom{a}}$<br><del>n</del> Home                                                                                             | <b>We Apps La Root Developmen → Tanzania Radio</b> St DF e-Learning : My V © Millard Ayo D Wells Fargo D beforward √ Tanzania Tenders<br>Please specify the parameters to generate graphs                       |                                 |                                |                                   |  |  |  |  |
| G                                                                                                    | Welcome, generate interactive graphs as you go                                                                                                    |                                 |                                |                                   |  |  |  |  |
| Present Regions<br>E                                                                                                    | <b>Specify lower Date</b>                                                                                                    |                                 | <b>Specify upper Date</b>      |                                   |  |  |  |  |
| A                                                                                                    | 2004-01-07                                                                                                    |                                 | 2008-01-25                     |                                   |  |  |  |  |
| $\overline{\boldsymbol{n}}$                                                                                                    | <b>Choose datafiles to display</b>                                                                                                    |                                 |                                |                                   |  |  |  |  |
|                                                                                                    | RUEMBE SUGAR ESTATE I                                                                                                    | UYOLE AGROMET                   | ARUSHA AIRPORT                 | AMANI MALARIA UNIT                |  |  |  |  |
| $\overline{a}$                                                                                                    | ARUSHA AGRIC, OFFICE                                                                                                    | <b>BAGAMOYO AGRICULTURE</b>     | <b>BINENGO TEA ESTATE</b>      | <b>BUKOBA MET, STATION</b>        |  |  |  |  |
|                                                                                                    | <b>BUSTANI YA WANANCHI</b>                                                                                                    | CHUNYA AGRICULTURE              | DAR-ES-SALAAM AIRPORT          | DODOMA AIRPORT                    |  |  |  |  |
| $\frac{ \Sigma }{ \Sigma }$                                                                                                    | <b>ENGARE RONGAL</b>                                                                                                    | GEITA AGRICULTURE               | <b>KIGOMASHA</b>               | <b>HANDENI AGRICULTURE</b>        |  |  |  |  |
|                                                                                                    | <b>GERI AGROMET</b>                                                                                                    | IRINGA EXPERIMENTAL STN         | <b>LONGA AGROMET</b>           | <b>IRINGA MET</b>                 |  |  |  |  |
| O                                                                                                    | <b>KARUME AIRPORT (PEMBA)</b>                                                                                                    | <b>KIBAHA AGROMET</b>           | <b>KIGOMA AIRPORT</b>          | <b>KAHAMA</b>                     |  |  |  |  |
| e                                                                                                    | KISARAWE AGRICULTURE                                                                                                    | <b>KILIMANJARO INT. AIRPORT</b> | <b>KILWA MASOKO</b>            | KIBONDO MAII                      |  |  |  |  |
|                                                                                                    | KONGWA ADMIN, OFFICE                                                                                                    | <b>KASULU</b>                   | LUSHOTO AGRIC. OFFICE          | <b>LUPONDE FARM</b>               |  |  |  |  |
| E E                                                                                                    | <b>LUKUBA ISLAND</b>                                                                                                    | <b>J</b> LAKE MANYARA MAJI      | <b>LINDI AGRICULTURE</b>       | <b>LUSITU FARM</b>                |  |  |  |  |
|                                                                                                    | MAHENGE MET.                                                                                                    | MBEYA MET.                      | <b>MANYONI DISTRICT OFFICE</b> | MAFINGA BOMANI                    |  |  |  |  |
|                                                                                                    | MPANDA BOMA                                                                                                    | <b>MOROGORO MET. STATION</b>    | MPWAPWA RESEARCH               | <b>MTERA</b>                      |  |  |  |  |
|                                                                                                    |                                                                                                    |                                 | <b>STATION</b>                 | MUGUMU PRIMARY SCHOOL             |  |  |  |  |
|                                                                                                    | MTWARA AIRPORT                                                                                                    | MUSOMA MET.                     | MWANZA AIRFIELD                | NAURURU                           |  |  |  |  |

Figure 5: The Main view just before the user presses generate button to generate interactive graphs

The user can now press GENERATE button to instruct the visualization tool to generate the interactive graphs.

For instance, if the user chooses four stations to visualize the information, then the system is going to show years only as shown in Figure 6.

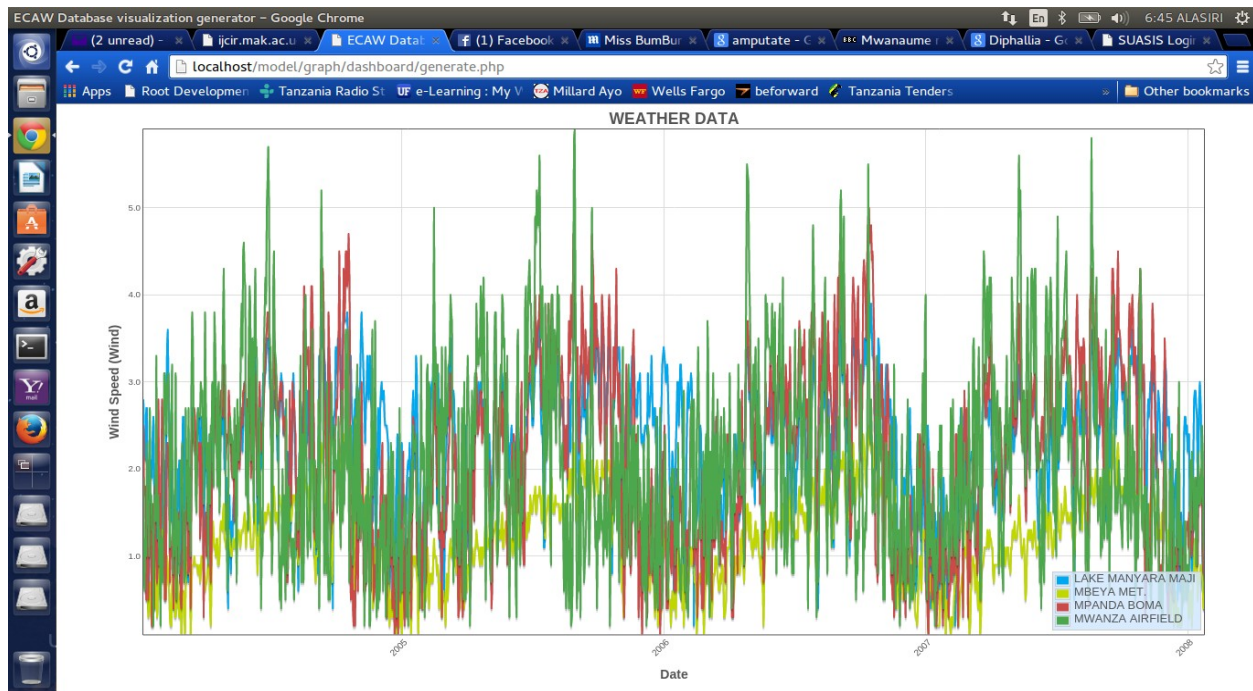

Figure 6: Weather data generator has generated the dataset between 2005- 01-04 to 2009-01-23

Now, the user may decide to drag between the dates by holding left click and

moving the cursor to visualize the information in detail as shown in Figure 7. Figure 8 visualize the the chosen date from Figure 7.

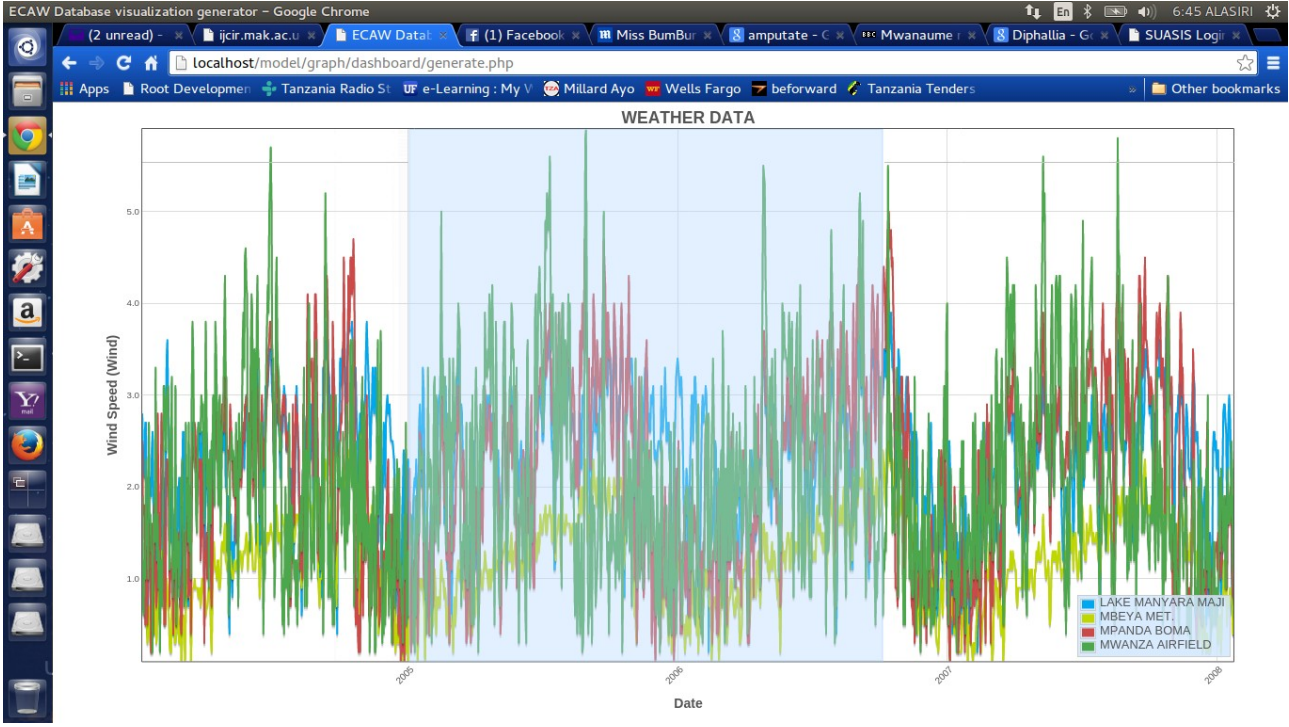

Figure 7: The weather data visualized in detail by dragging between the timeseries

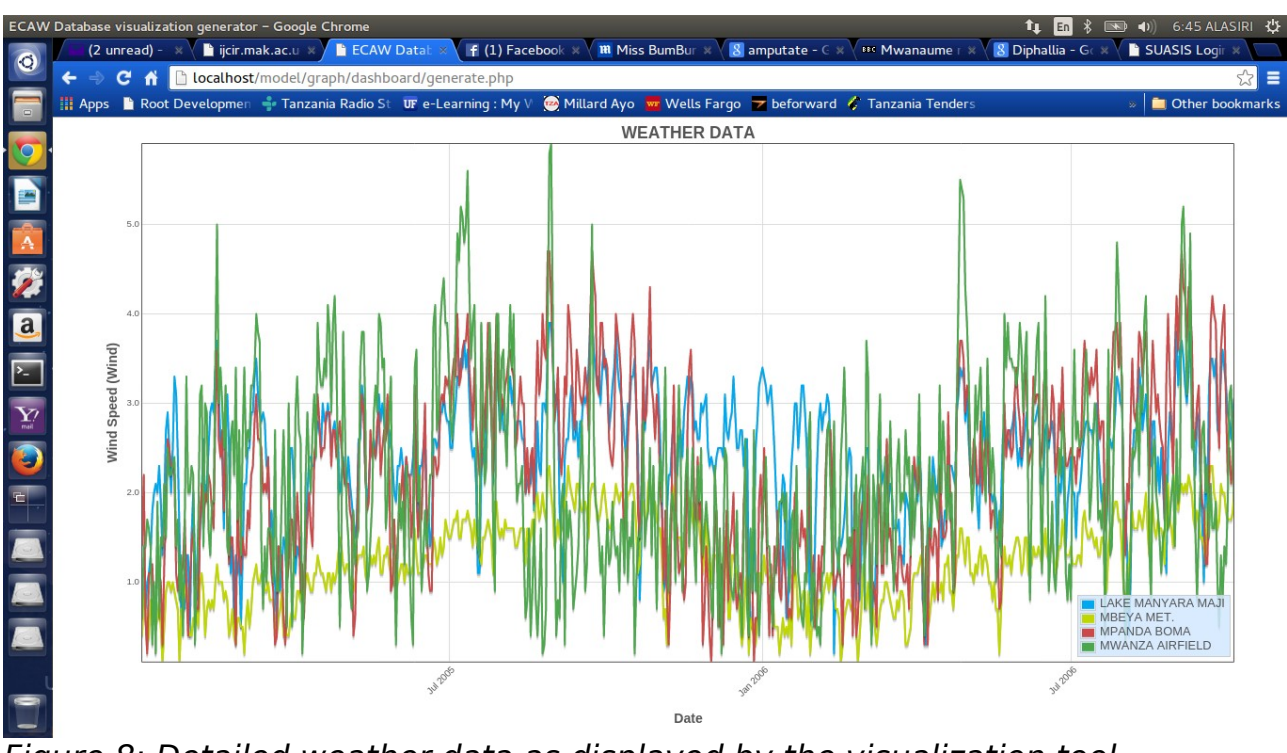

Figure 8: Detailed weather data as displayed by the visualization tool

Figure 8 includes more detailed information that is why the time series now show month with year instead of the years only. If you go further it will show date and then time as shown in figure 9.

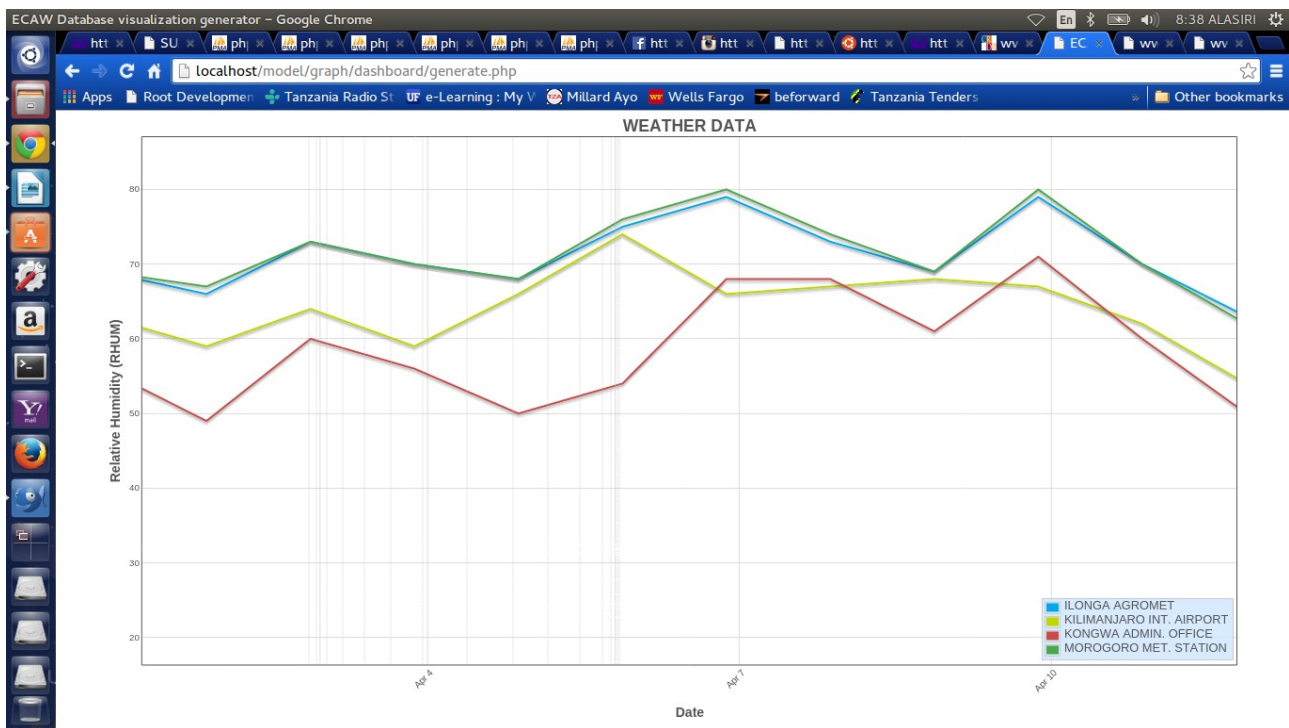

Figure 9: Very detailed weather information show the dates of the month april 2006

Rainfall information is visualized using bar graphs as shown in Figure 10.

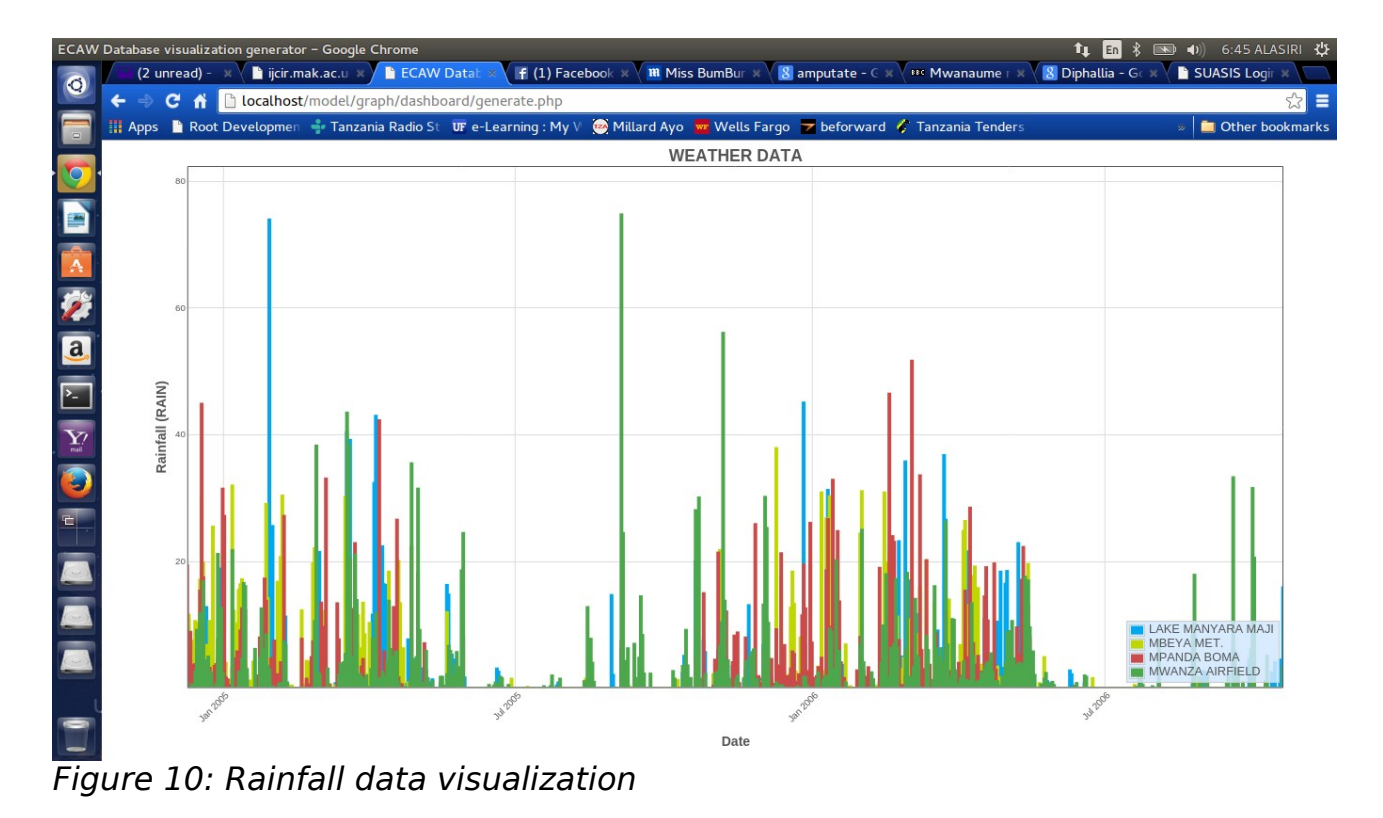

The rainfall data can be seen in each time, the rainfall was recorded. The detailed data will separate the information so that the differences of rainfall data of the same day can easily be visualized by the user as shown in Figure 11.

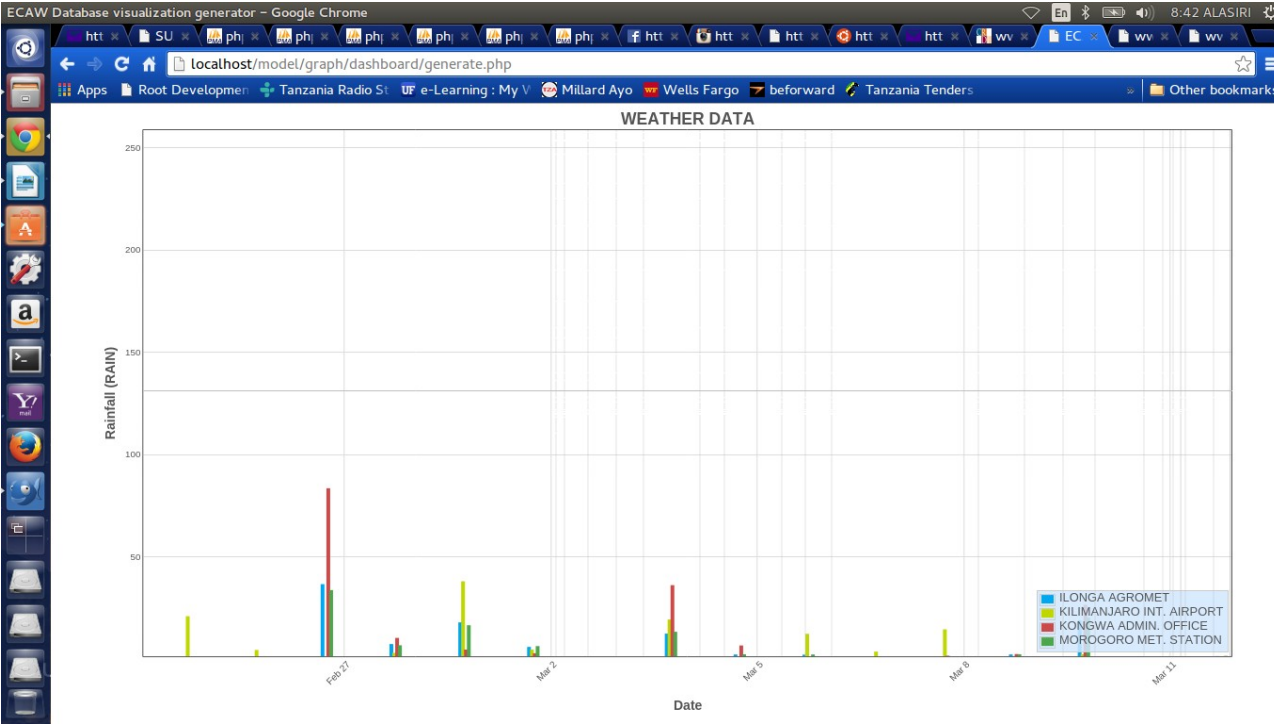

Figure 11: Very detailed rainfall data visualized as bar graph

Also, the system can be used to compare current weather conditions to modeled weather conditions as shown in Figure 12. It means it is possible to compare baseline information to the near-term conditions(2010-2039), Mid-Century (2040-2069) or End-of-Century(2070-2099) using RCP2.6, RCP4.5, RCP6.0 or RCP8.5 as shown in Figure 13. The left sidebar has present stations which present data for different regions. As the matter of fact, the years are maintained 1980-2009 for compatibility reasons. Near-term means plus 30 years, Mid-century means plus 60 years while End-of century means plus 90 years. All the months correspond to each month across years.

|                      | 4:34 ALASIRI 业<br>ECAW Database visualization tool - Google Chrome<br>îı<br>$\left( \left( \right) \right)$<br>$\overline{\ast}$                                                                                                    |                                                                                                    |                                      |                                      |                                      |  |  |  |  |
|----------------------|----------------------------------------------------------------------------------------------------|----------------------------------------------------------------------------------------------------|--------------------------------------|--------------------------------------|--------------------------------------|--|--|--|--|
| $\odot$              | $(1 \text{ un } \times \sqrt{\text{ E}} \text{ Africa } \times \sqrt{\text{ A}} \text{ Mour } \times \sqrt{\text{ E}} \text{ Fwd}: \ \times \sqrt{\text{ E}} \text{ Facc! } \times \sqrt{\text{ B} \text{ SUA} \cdot \times \sqrt{\text{ M}} \text{ WWW} \times \sqrt{\text{ M}} \text{ Donic} \times \sqrt{\text{ E} \text{ Jobs} \cdot \times \sqrt{\text{ A}}} \text{ Web } \times \sqrt{\text{ E} \text{ ECA} \times \text{ B} \text{ ECA}} \times \sqrt{\text{ E} \text{ ECA}} \times \sqrt{\text{ E} \text{ ECA}} \times \sqrt{\text{ E} \text{ ECA}} \$<br>$\Box$ locall $\times$<br><b>Local X</b><br><b>M3 HTMI</b> X<br>http://www.php?req=DAR%20ES%20SALAAM<br>e<br>₩<br>Ξ |                                                                                                    |                                      |                                      |                                      |  |  |  |  |
|                      |                                                                                                    |                                                                                                    |                                      |                                      |                                      |  |  |  |  |
|                      |                                                                                                    | Apps h Root Developmen of Tanzania Radio St UF e-Learning: My V Millard Ayo w Wells Fargo 7 beforward 6 Tanzania Tenders |                                      |                                      | Other bookmarks                      |  |  |  |  |
| $\blacksquare$       | <b>备</b> Home<br>Please specify the parameters to generate graphs for DAR ES SALAAM Station<br>Welcome, you can generate interactive graphs as you go                                                                                                    |                                                                                                    |                                      |                                      |                                      |  |  |  |  |
|                      | <b>D</b> agMIP Help                                                                                                    | <b>Specify lower Date</b>                                                                                                |                                      | <b>Specify upper Date</b>            |                                      |  |  |  |  |
|                      | Present Stations                                                                                                    | Specify lower Date                                                                                                    |                                      | Specify upper Date                   |                                      |  |  |  |  |
| Z                    |                                                                                                    | <b>Choose datasets to compare</b>                                                                                        |                                      |                                      |                                      |  |  |  |  |
| $\overline{a}$       | <b>BUKOBA</b>                                                                                                    | TZDAOQXX[Baseline]                                                                                                    | TZDACAXA[Near-term RCP4.5]           | TZDACBXA[Near-term RCP4.5]           | TZDACCXA[Near-term RCP4.5]           |  |  |  |  |
| $\mathbf{E}$         | <b>DAR ES SALAAM</b>                                                                                                    | TZDACDXA[Near-term RCP4.5]                                                                                               | TZDACEXA[Near-term RCP4.5]           | TZDACFXA[Near-term RCP4.5]           | TZDACGXA[Near-term RCP4.5]           |  |  |  |  |
| $\sum_{\text{real}}$ |                                                                                                    | TZDACHXA[Near-term RCP4.5]                                                                                               | TZDACIXA[Near-term RCP4.5]           | TZDACJXA[Near-term RCP4.5]           | TZDACKXA[Near-term RCP4.5]           |  |  |  |  |
| C                    | <b>DODOMA</b>                                                                                                    | TZDACLXA[Near-term RCP4.5]                                                                                               | TZDACMXA[Near-term<br><b>RCP4.5</b>  | TZDACNXA[Near-term<br><b>RCP4.51</b> | TZDACOXA[Near-term<br><b>RCP4.51</b> |  |  |  |  |
| $\cdot  2$           | <b>KIGOMA</b>                                                                                                    | TZDACPXA[Near-term RCP4.5]                                                                                               | TZDACQXA[Near-term<br><b>RCP4.51</b> | TZDACRXA[Near-term RCP4.5]           | TZDACSXA[Near-term RCP4.5]           |  |  |  |  |
|                      |                                                                                                    |                                                                                                    |                                      | TZDACTXA[Near-term RCP4.5]           | TZDAEAXA[Near-term RCP8.5]           |  |  |  |  |
|                      | <b>MANYARA</b>                                                                                                    | TZDAEBXA[Near-term RCP8.5]                                                                                               | TZDAECXAINear-term RCP8.51           | TZDAEDXA[Near-term RCP8.5]           | TZDAEEXA[Near-term RCP8.5]           |  |  |  |  |
|                      | <b>MBEYA</b>                                                                                                    | TZDAEFXA[Near-term RCP8.5]                                                                                               | TZDAEGXA[Near-term RCP8.5]           | TZDAEHXA[Near-term RCP8.5]           | TZDAEIXA[Near-term RCP8.5]           |  |  |  |  |
| E                    |                                                                                                    | TZDAEJXA[Near-term RCP8.5]                                                                                               | TZDAEKXA[Near-term RCP8.5]           | TZDAELXA[Near-term RCP8.5]           | TZDAEMXA[Near-term<br><b>RCP8.51</b> |  |  |  |  |
|                      | <b>MOROGORO</b>                                                                                                    | TZDAENXA[Near-term RCP8.5]                                                                                               | TZDAEOXA[Near-term RCP8.5]           | TZDAEPXA[Near-term RCP8.5]           | TZDAEQXA[Near-term RCP8.5]           |  |  |  |  |
|                      | calhost/model/graph/dashboard/index.php?reg=DAR ES SALAAM                                                                                                    | [6.5]                                                                                                    | TZDAESXA[Near-term RCP8.5]           | TZDAETXA[Near-term RCP8.5]           | TZDAGAXA[Mid-Century<br>RCP4.51      |  |  |  |  |

Figure 12: Choosing station to compare the baseline with the predicted weather conditions

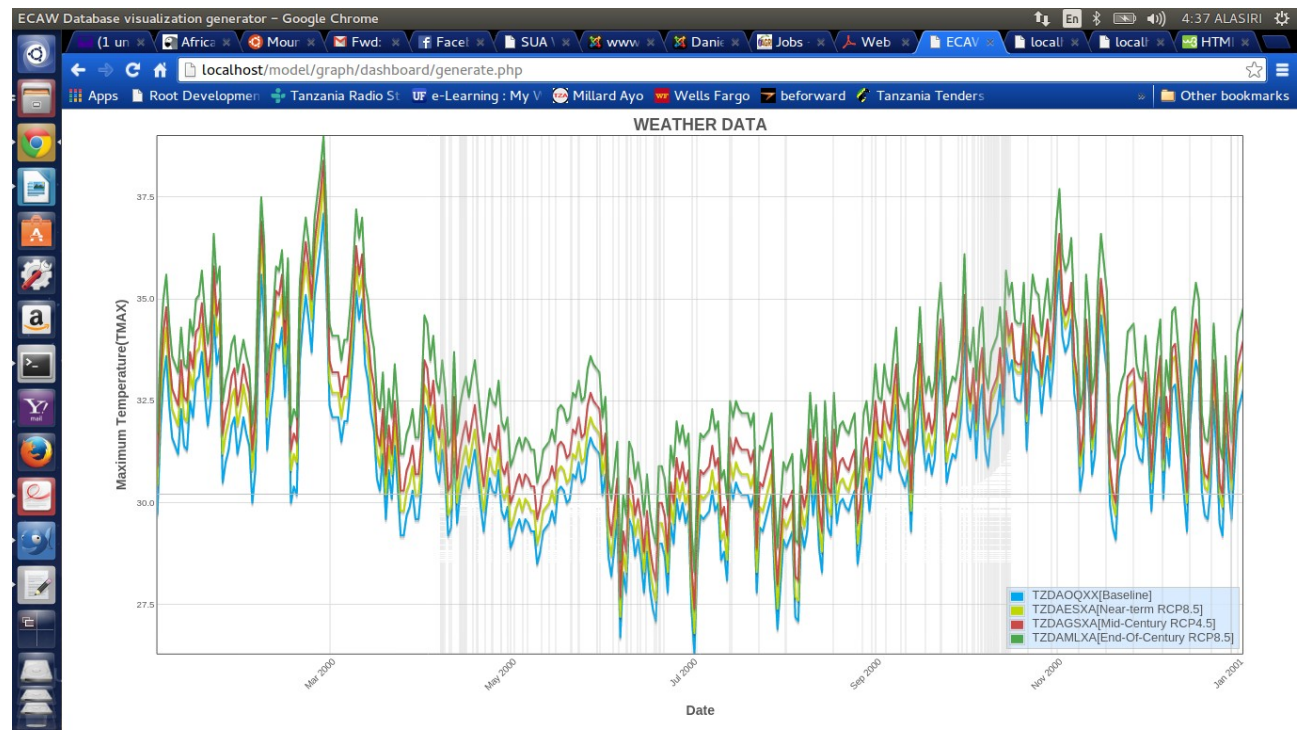

Figure 13: Generated graph for all year 2000, 2030[near-term], 2060[Mid-Century], 2090[End-of-Century]